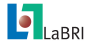

[TP] Prise en [main du client](#page-24-0)  $C_{++}$ 

### Corentin Lallier

[Sommaire](#page-1-0)

[Introduction](#page-2-0)

Présentation [des ressources](#page-4-0) importantes du serveur

[Création d'une](#page-5-0) application

[Création d'un](#page-14-0) plugin

[Conclusion](#page-24-0)

# [TP] Prise en main du client C++ Formation ANR-Digidoc

Corentin Lallier

 $Juin$  2012

<span id="page-0-0"></span>K ロ ▶ K @ ▶ K 콜 ▶ K 콜 ▶ - 콜 - 9 Q Q

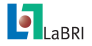

#### [TP] Prise en [main du client](#page-0-0)  $C_{++}$

### Corentin Lallier

### [Sommaire](#page-1-0)

### [Introduction](#page-2-0)

Présentation [des ressources](#page-4-0) importantes du serveur

[Création d'une](#page-5-0) application

[Création d'un](#page-14-0) plugin

[Conclusion](#page-24-0)

## [Présentation des ressources importantes du serveur](#page-4-0)

### [Création d'une application](#page-5-0)

[Création d'un plugin](#page-14-0)

### **[Conclusion](#page-24-0)**

<span id="page-1-0"></span>K ロ ▶ K 個 ▶ K ミ ▶ K ミ ▶ - ' 큰' - K 9 Q @

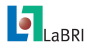

# Présentation du TP

[TP] Prise en [main du client](#page-0-0)  $C_{++}$ 

### Corentin Lallier

### [Sommaire](#page-1-0)

### [Introduction](#page-2-0)

Présentation [des ressources](#page-4-0) importantes du serveur

[Création d'une](#page-5-0) application

[Création d'un](#page-14-0) plugin

[Conclusion](#page-24-0)

### But du TP

Le but de ce TP est de manipuler les classes importantes qui permettent d'utiliser les algorithmes et de les rendre disponibles à distance.

Pour cela nous allons voir deux façons d'utiliser les algorithmes :

- 1. Une application : packagée et complète, basée sur Qt Gui.
- <span id="page-2-0"></span>2. Un plugin : un algorithme simple, sans Gui, disponible localement et à distance.

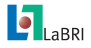

# Structure du TP

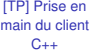

### Corentin Lallier

[Sommaire](#page-1-0)

### [Introduction](#page-2-0)

Présentation [des ressources](#page-4-0) importantes du serveur

[Création d'une](#page-5-0) application

[Création d'un](#page-14-0) plugin

[Conclusion](#page-24-0)

Nous allons créer des projets basés sur CMake, nous utiliserons donc le protocole de compilation vu précédemment, basé sur CMake. Pour chaque projet sont fourni la partie applicative, c'est à dire :

- $\blacktriangleright$  La structure du project : sources, CMakeList pour la compilation, etc
- $\blacktriangleright$  La structure de base de l'application : la classe principale
- ▶ Une GUI basique (si nécessaire)

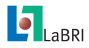

# Notions clés

[TP] Prise en [main du client](#page-0-0)  $C_{++}$ 

### Corentin Lallier

[Sommaire](#page-1-0)

[Introduction](#page-2-0)

Présentation [des ressources](#page-4-0) importantes du serveur

[Création d'une](#page-5-0) application

[Création d'un](#page-14-0) plugin

[Conclusion](#page-24-0)

 $\blacktriangleright$  Page

- $\blacktriangleright$  Image
- Annotations (ex : mesures)
- $\blacktriangleright$  Attachments (ex : fichier de VT)
- ▶ PageCollection
- Repository : stocke les infos relatives aux serveurs
- ▶ DoQuBookApp : permet la création d'une application
- ▶ DoQuBookDaemon : démon qui permet de déclarer ses plugins au serveur.
- <span id="page-4-0"></span>▶ AlgorithmOnTask : Binarizer, OCR, etc

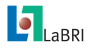

# Création d'une application

#### [TP] Prise en [main du client](#page-0-0)  $C_{++}$

Corentin Lallier

### [Sommaire](#page-1-0)

[Introduction](#page-2-0)

Présentation [des ressources](#page-4-0) importantes du serveur

### [Création d'une](#page-5-0) application

[Création d'un](#page-14-0) plugin

[Conclusion](#page-24-0)

Dans ce premier TP, nous créerons une application autonome permettant de récupérer une liste d'images du serveur puis de leur appliquer un traitement. Récupération de la structure du projet à partir du disque dur externe.

Ce projet contient déjà la partie applicative, c'est à dire :

- ► La structure du project : sources, CMakeList pour la compilation, etc
- $\blacktriangleright$  La structure de base de l'application : la classe principale, héritant de DoQuBookApp
- $\blacktriangleright$  La méthode principale : runApp (QMap<QString, QString> args)
- <span id="page-5-0"></span> $\blacktriangleright$  Une GUI basique

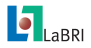

# Création d'une application

[TP] Prise en [main du client](#page-0-0)  $C_{++}$ 

### Corentin Lallier

[Sommaire](#page-1-0)

[Introduction](#page-2-0)

Présentation [des ressources](#page-4-0) importantes du serveur

[Création d'une](#page-5-0) application

[Création d'un](#page-14-0) plugin

[Conclusion](#page-24-0)

## Dans ce premier TP, nous allons :

- $\triangleright$  Voir la partie connexion au serveur : Repository et ApplicationContext
- $\triangleright$  Voir une interaction simple avec un gestionnaire de ressources, ici le PageCollectionService

イロトス 御きえ ミトス ヨト

 $\equiv$ 

 $QQ$ 

▶ Voir l'appel d'un plugin via le PluginLoader

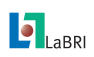

Création d'une App Connexion au serveur digidoc

#### [TP] Prise en [main du client](#page-0-0)  $C_{++}$

### Corentin Lallier

[Sommaire](#page-1-0)

[Introduction](#page-2-0)

Présentation [des ressources](#page-4-0) importantes du serveur

### [Création d'une](#page-5-0) application

[Création d'un](#page-14-0) plugin

[Conclusion](#page-24-0)

- ▶ Ouvrir le projet workspace/Formation App (récupéré à partir du disque dur externe)
- ▶ Ouvrir le main.cpp ou ouvrir le CMakeList dans QtCreator
- $\blacktriangleright$  Le code à modifier se trouve dans la méthode runApp()
- ▶ présentation des autres méthodes :createGui, addImage

```
// Connexion au serveur
QString repoName = "digidoc";
DoQuBook::RepositoryPtr repo =
  DoQuBook::ApplicationContext::instance()−>
                                      getRepository(repoName);
```
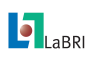

Interaction avec le PageCollectionService

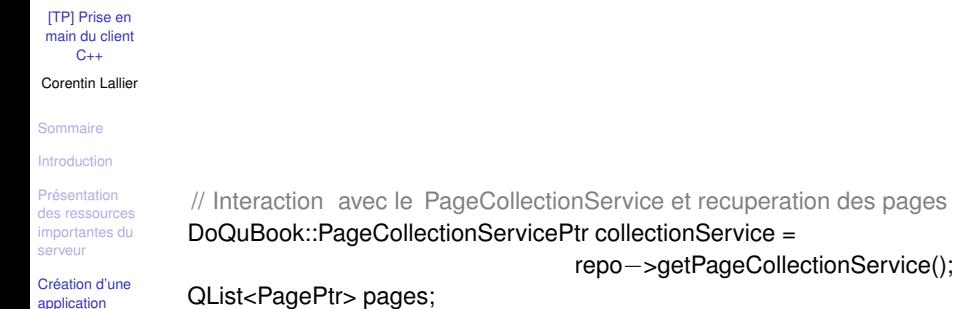

[Création d'une](#page-5-0) application

[Création d'un](#page-14-0) plugin

[Conclusion](#page-24-0)

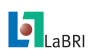

Récupération des pages d'une collection

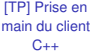

### Corentin Lallier

[Sommaire](#page-1-0)

[Introduction](#page-2-0)

Présentation [des ressources](#page-4-0) importantes du serveur

### [Création d'une](#page-5-0) application

[Création d'un](#page-14-0) plugin

[Conclusion](#page-24-0)

// recuperation de la premiere collection if ( collectionService−>getAll().size () > 0) firstCollectionName = collectionService−>getAll().at (0); // recuperation de toutes les pages if (firstCollectionName.compare("")  $!= 0$ ) pages = collectionService−>getPages(firstCollectionName);

**K ロ ▶ K 御 ▶ K 唐 ▶ K 唐 ▶** 

 $\equiv$ 

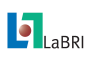

Chargement des plugins grâce au PluginLoader

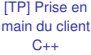

### Corentin Lallier

[Sommaire](#page-1-0)

[Introduction](#page-2-0)

Présentation [des ressources](#page-4-0) importantes du serveur

[Création d'une](#page-5-0) application

[Création d'un](#page-14-0) plugin

[Conclusion](#page-24-0)

// Chargement des plugins locaux PluginLoader∗ loader = PluginLoader::instance(); loader−>loadPlugins();

イロトス 御きえ ミトス ヨト

 $\equiv$ 

 $299$ 

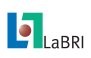

Chargement d'un plugin de binarisation

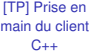

### Corentin Lallier

[Sommaire](#page-1-0)

[Introduction](#page-2-0)

Présentation [des ressources](#page-4-0) importantes du serveur

[Création d'une](#page-5-0) application

[Création d'un](#page-14-0) plugin

[Conclusion](#page-24-0)

// Recuperation d un plugin

### BinarizerPtr bin  $=$

loader−>getPlugin<Binarizer>("labri.BinarizationOtsu.v1.0");

イロトメ 倒 トメ きとメ きょうき

 $299$ 

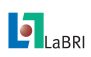

Application du plugin sur la liste de pages

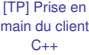

### Corentin Lallier

[Sommaire](#page-1-0)

[Introduction](#page-2-0)

```
Présentation
des ressources
importantes du
serveur
```
[Création d'une](#page-5-0) application

}

[Création d'un](#page-14-0) plugin

[Conclusion](#page-24-0)

```
// binarisation et ajout a l interface
foreach(PagePtr p, pages) {
   addImage(p−>getImage(), p−>getName());
   addImage(bin−>binarize(p−>getImage()),bin−>algorithmName());
```
イロトス個人 スミトスミトン 差

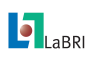

Compilation et exécution

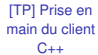

### Corentin Lallier

[Sommaire](#page-1-0)

[Introduction](#page-2-0)

Présentation [des ressources](#page-4-0) importantes du serveur

[Création d'une](#page-5-0) application

[Création d'un](#page-14-0) plugin

[Conclusion](#page-24-0)

## compilation via la procédure CMake

- ▶ Dans le répertoire du projet workspace/Formation App
- $\blacktriangleright$  mkdir build
- $\triangleright$  cd build
- $\triangleright$  cmake  $\therefore$  -G "MinGW Makefiles"
- $\blacktriangleright$  cmake –build.
- $\blacktriangleright$  execution de FormationApp

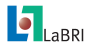

### [TP] Prise en [main du client](#page-0-0)  $C_{++}$

### Corentin Lallier

[Sommaire](#page-1-0)

[Introduction](#page-2-0)

Présentation [des ressources](#page-4-0) importantes du serveur

[Création d'une](#page-5-0) application

[Création d'un](#page-14-0) plugin

[Conclusion](#page-24-0)

But : Créer un plugin permettant de calculer des mesure sur une liste d'images du serveur. Ici cette mesure sera simplement le nombre de composantes connexes de l'image calculée via OpenCV. Récupération de la structure du projet à partir du disque dur externe.

De même que dans le TP précedent, existence de la partie applicative :

- ► La structure du project : sources, CMakeList pour la compilation, etc
- $\blacktriangleright$  La structure de base du plugin
- <span id="page-14-0"></span> $\blacktriangleright$  La méthode principale : QMap<QString, double> measure(QList<QImage>, ... )

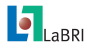

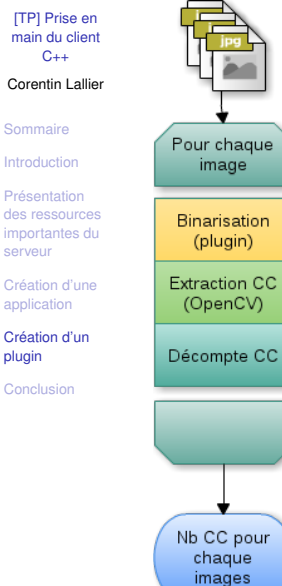

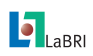

Création d'un plugin Parcourt des images

#### [TP] Prise en [main du client](#page-0-0)  $C_{++}$

Corentin Lallier

[Sommaire](#page-1-0)

[Introduction](#page-2-0)

Présentation [des ressources](#page-4-0) importantes du serveur

[Création d'une](#page-5-0) application

[Création d'un](#page-14-0) plugin

[Conclusion](#page-24-0)

- ▶ Ouvrir le projet workspace/Formation Plugin (récupéré à partir du disque dur externe)
- ► Ouvrir le Formation Plugin.cpp ou ouvrir le CMakeList dans **OtCreator**

イロトメ 倒 トメ きとメ きょうき

 $QQ$ 

 $\blacktriangleright$  Le code à modifier se trouve dans la méthode measure()

// mesures de sortie QMap<QString, double> measures;

 $\frac{1}{2}$  ...

}

// parcourt de la liste des images foreach (QImage i, images) {

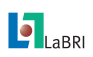

Création d'un plugin Appel d'un plugin de binarisation

```
[TP] Prise en
main du client
    C_{++}
```
### Corentin Lallier

[Sommaire](#page-1-0)

[Introduction](#page-2-0)

```
Présentation
des ressources
importantes du
serveur
```
[Création d'une](#page-5-0) application

[Création d'un](#page-14-0) plugin

[Conclusion](#page-24-0)

```
// Appel d un plugin pour la binarisation de l image
PluginLoader ∗loader = PluginLoader::instance();
BinarizerPtr bin =loader−>getPlugin<Binarizer>("labri.BinarizationSauvola.v1.0");
QImage iBin = bin−>binarize(i);
```
イロトメ 倒 トメ きとメ きょうき

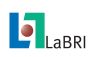

Conversion en cv : :Mat 8bits

### [TP] Prise en [main du client](#page-0-0)  $C_{++}$

### Corentin Lallier

[Sommaire](#page-1-0)

[Introduction](#page-2-0)

Présentation [des ressources](#page-4-0) importantes du serveur

[Création d'une](#page-5-0) application

[Création d'un](#page-14-0) plugin

[Conclusion](#page-24-0)

## Declaration du converter

// convertisseur cv::Mat <−> QImage DoQuBookOpenCVConverter converteur;

// conversion QImage vers cv::Mat

cv::Mat ibinCVMat = converteur.getCvMat(iBin);

// conversion vers image 8UC1 (le converter retourne une image 8UC3)  $cv$ :: Mat g\_gray =

cv::Mat::zeros(ibinCVMat.rows, ibinCVMat.cols, CV\_8UC1); cv:: cvtColor( ibinCVMat, g\_gray, CV\_BGR2GRAY );

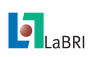

Création d'un plugin contours de l'image

[TP] Prise en [main du client](#page-0-0)  $C_{++}$ 

### Corentin Lallier

[Sommaire](#page-1-0)

[Introduction](#page-2-0)

Présentation [des ressources](#page-4-0) importantes du serveur

[Création d'une](#page-5-0) application

[Création d'un](#page-14-0) plugin

[Conclusion](#page-24-0)

// stockage des regions std :: vector<std:: vector<cv::Point> > contours;

// recuperation des contours de l image cv:: findContours(g\_gray, contours, cv::RETR\_LIST, cv:: CHAIN\_APPROX\_SIMPLE);

**◆ロト→伊ト→ミト→ミト** 

G.

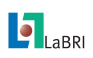

Calcul et recuperation des mesures

```
[TP] Prise en
main du client
    C_{++}
```
### Corentin Lallier

[Sommaire](#page-1-0)

```
Introduction
```

```
Présentation
des ressources
importantes du
serveur
```
[Création d'une](#page-5-0) application

```
Création d'un
plugin
```
[Conclusion](#page-24-0)

```
// id de l image
QString id = "image" + QString::number(imageId++);
// recuperation des mesures
measures [id] = contours.size();// maj id
imageId++;
```
イロトス部 トスミドスミドー

 $299$ 

G.

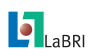

Création d'un plugin Compilation et exécution

[TP] Prise en [main du client](#page-0-0)  $C_{++}$ 

## Test du plugin via un test unitaire

### Corentin Lallier

[Sommaire](#page-1-0)

- [Introduction](#page-2-0)
- Présentation [des ressources](#page-4-0) importantes du serveur
- [Création d'une](#page-5-0) application

[Création d'un](#page-14-0) plugin

[Conclusion](#page-24-0)

# compilation via la procédure CMake

- ▶ Dans le répertoire du projet workspace/Formation Plugin
- $\blacktriangleright$  mkdir build
- $\blacktriangleright$  cd build
- ▶ cmake .. -G "MinGW Makefiles" -DWANT\_UNIT\_TESTS=on
- $\blacktriangleright$  cmake  $-\text{build}$
- $\triangleright$  cmake –build . –target install
- $\blacktriangleright$  ./test/TestFormation plugin
- $\blacktriangleright$  le test se déroule : la ligne "image0 : 23431" donne le nombre de CC dans l'image utilisée par les tests.
- $\blacktriangleright$  Il est maintenant possible d'utiliser ce nouveau plugin dans Formation\_App イロト (個) イミドイミド (目) りんぴ

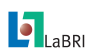

### Conclusion

### [TP] Prise en [main du client](#page-0-0)  $C_{++}$

### Corentin Lallier

### [Sommaire](#page-1-0)

[Introduction](#page-2-0)

Présentation [des ressources](#page-4-0) importantes du serveur

[Création d'une](#page-5-0) application

[Création d'un](#page-14-0) plugin

[Conclusion](#page-24-0)

# Déclaration d'un nouveau plugin (voir le header)

- $\triangleright$  organisationName ()
- $\blacktriangleright$  algorithmName ()
- $\triangleright$  version()
- $\blacktriangleright$  description ()

## Type de plugins

MEasurer : Map<String, Double> measure (List<Image>)

K ロ ▶ K 御 ▶ K 重 ▶ K 重 ▶ 〈重 → 〉 ① ① ①

- OCR : String ocr(Image)
- Filter Image filter(Image)
	- $etc...$

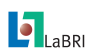

Création d'un plugin Conclusion

[TP] Prise en [main du client](#page-0-0)  $C_{++}$ 

### Corentin Lallier

[Sommaire](#page-1-0)

[Introduction](#page-2-0)

Présentation [des ressources](#page-4-0) importantes du serveur

[Création d'une](#page-5-0) application

[Création d'un](#page-14-0) plugin

[Conclusion](#page-24-0)

▶ Connexion, récupération des informations, etc est pris en charge en amont sans intervention de l'utiliateur, le but est de se concentrer sur l'écriture de l'algorithme.

イロトメ 倒 トメ きょくきょうき

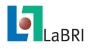

## Pour conclure

### [TP] Prise en [main du client](#page-0-0)  $C_{++}$ Corentin Lallier

[Sommaire](#page-1-0) [Introduction](#page-2-0) Présentation [des ressources](#page-4-0) importantes du serveur [Création d'une](#page-5-0) application [Création d'un](#page-14-0) plugin **[Conclusion](#page-24-0)** 

## Ce que nous proposons

- $\blacktriangleright$  Serveur de stockage/partage
- $\blacktriangleright$  Interfaces de partage d'images et de traitements

イロトス個人 スミトスミトン 差

<span id="page-24-0"></span> $QQ$ 

 $\blacktriangleright$  Interface web (prototype)

## Ce que vous avez appris

- $\triangleright$  Création d'un plugin / App
- <sup>I</sup> Gestion des différentes ressources
- $\blacktriangleright$  Execution à distance des plugins
- Interface web
- Interface RFST

Merci de votre attention !